லெ

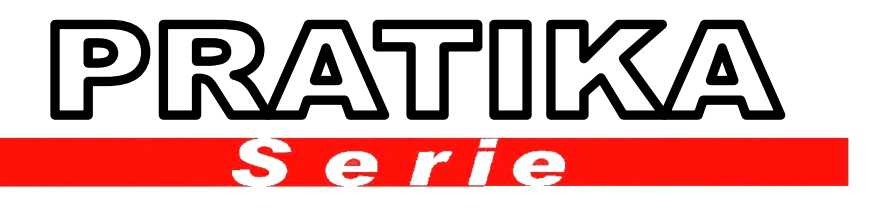

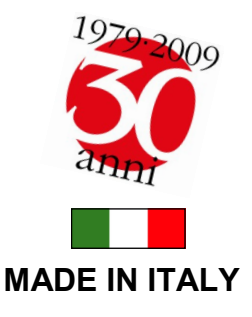

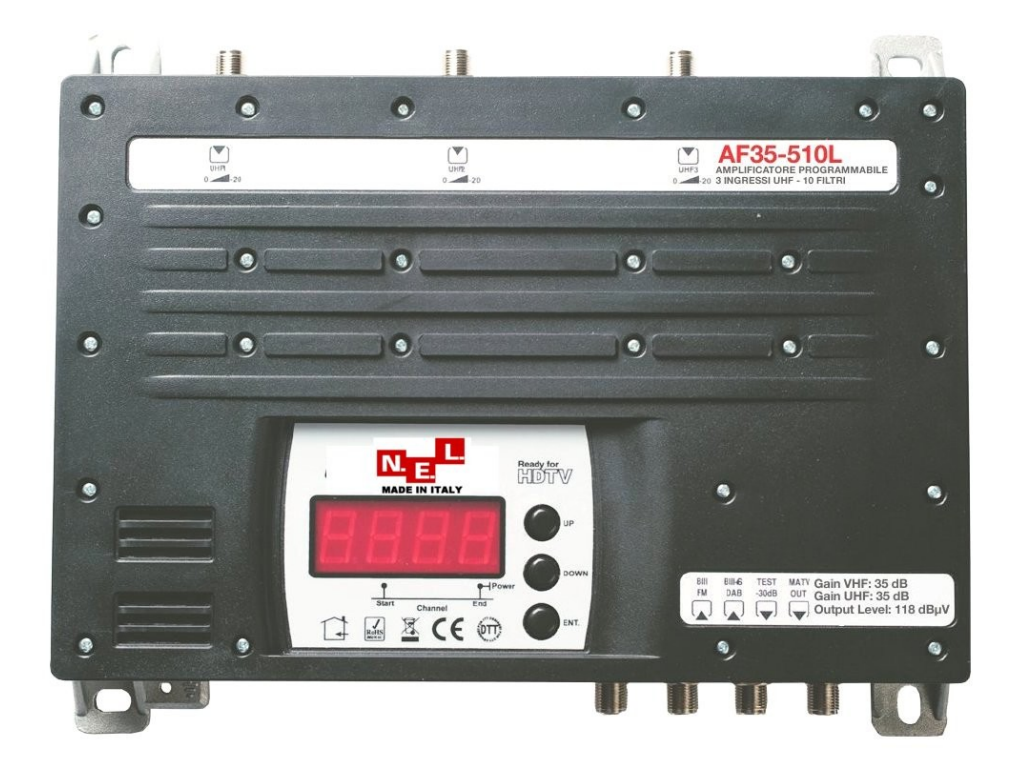

## **CARATTERISTICHE GENERALI :**

- **PROGRAMMAZIONE ON-BOARD**
- 10 FILTRI UHF PROGRAMMABILI DA 1 A 6 CANALI
- 9 DIVERSE CONFIGURAZIONI UHF
- 5 INGRESSI TOTALI (BI-FM / BIII / 3 X UHF)
- AMPLIFICAZIONI VHF-UHF SEPARATE
- **ATTENUATORE UHF INTERSTAGE**
- PROGRAMMAZIONE DA PC
- TELEALIMENTAZIONE DA TUTTI GLI INGRESSI
- USCITA AUSILIARIA DI TEST 30dB
- TELAIO INTERAMENTE IN LEGA DI ZAMA

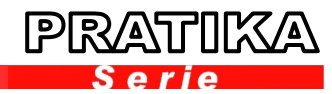

Se non si dispone di un PC e del SW "GUI" è possibile programmare la centrale agendo sui tasti posti sul frontale. Per avviare la programmazione dal pannello frontale premere e tenere premuto il tasto ENTER, comparirà per primo la configurazione attualmente impostata (di default 10 - -). Rilasciando e premendo, breve, ENTER la scritta "10 - -" inizia a

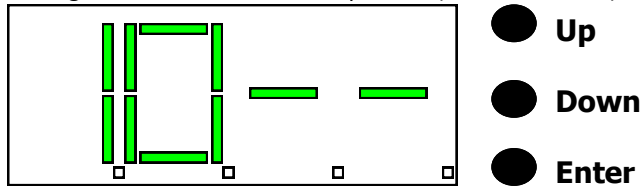

lampeggiare, con i tasti "UP" e "DOWN" è possibile scorrere le 9 combinazioni. Trovata quella che ci occorre premere "ENTER" brevemente, la scritta recante la configurazione scelta smetterà di lampeggiare segnalando così l'avvenuta memorizzazione.

Premendo il tasto "UP" compare la scritta "F 1 . o F" che indica il canale di inizio banda del filtro 1 (vedi puntino). Premendo "ENTER" la scritta lampeggia e con i tasti "UP" e DOWN" è possibile selezionare il canale di inizio banda. Trovato il canale che serve confermare con "ENTER" la scritta non lampeggerà a conferma della avvenuta operazione.

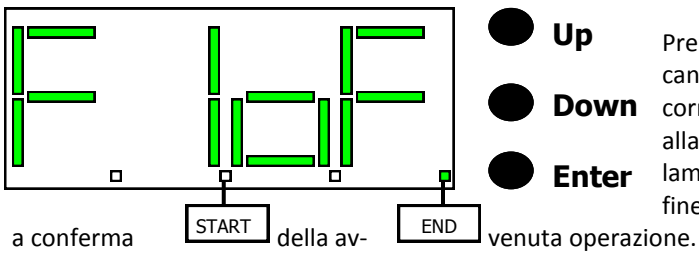

Premendo il tasto "UP" sul display comparirà la scritta "L 1 0 0" che indica il filtro 1 (L1) e il livello di attenuazione (0 0). Premendo "ENTER" la scritta lampeggia e con i tasti "UP" e "DOWN" è possibile variare il valore di attenuazione del filtro 1. Trovato il valore necessario confermare con "ENTER", la scritta non lampeggerà confermando la variazione.

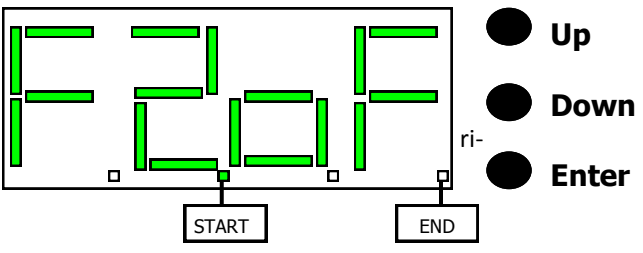

Si procede in questo modo per tutti i 10 filtri disponibili, fino a giungere al numero 10 che il display visualizzerà "F 0 o F ".

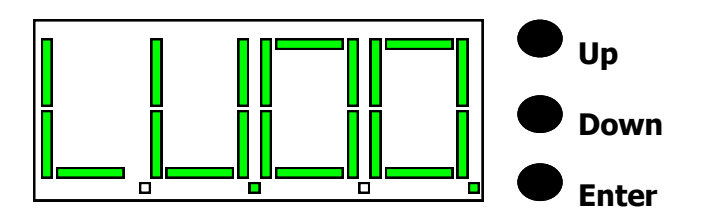

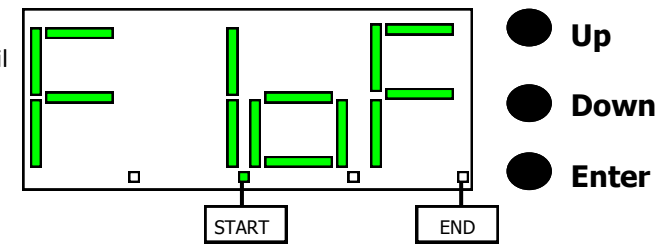

Premendo il tasto "UP" apparirà la scritta "F 1 o F." che indica il canale di fine banda del filtro 1 (vedi puntino), in questo caso corrisponde al canale di inizio banda (filtro monocanale). Per allargare la banda passante premere "ENTER" la scritta inizia a lampeggiare, con i tasti "UP" e "DOWN" selezionare il canale di fine banda e confermare con "ENTER" la scritta non lampeggerà

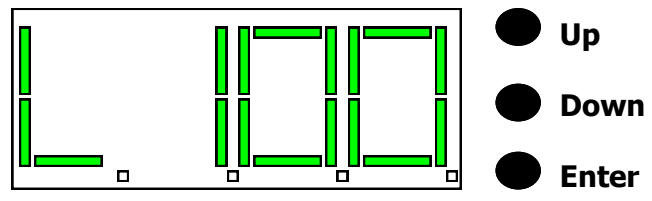

Premendo il tasto "UP" si passa alla programmazione del filtro 2 ed il display indicherà "F 2 o F". La procedura di programmazione ri- sulta identica al filtro 1.

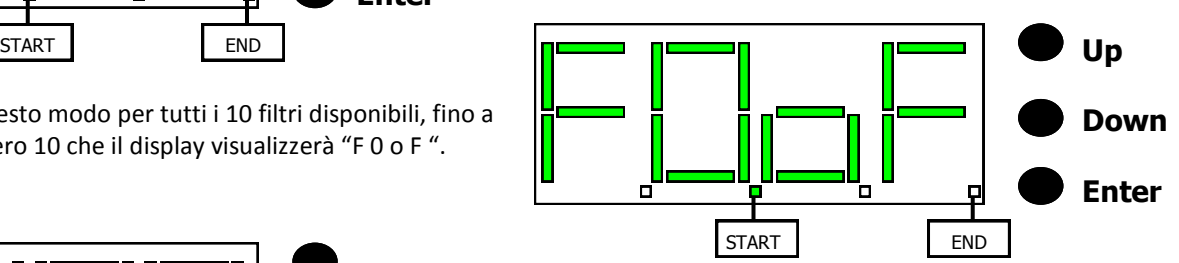

Programmati tutti i filtri si procede con l'inserimento del valore di attenuazione dello stadio intermedio che regola il guadagno generale della centrale. Di default è a zero dB, premendo "ENTER" brevemente la scritta "L U 0 0" inizia a lampeggiare ed è possibile modificare il valore a passi di 1dB. Trovato il valore più congruo premere nuovamente "ENTER" per confermare.

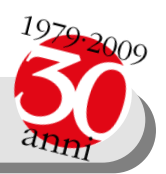

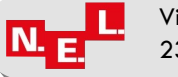

 2 Via E. Mattei,15 Tel 0341-360626 0341-370557 Fax 0341-360610 23900 LECCO –LC- **www.nel.it nelitaly@nel.it SKYPE: nelitaly1**

## Amplificatore a filtri programmabili

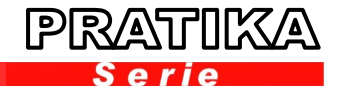

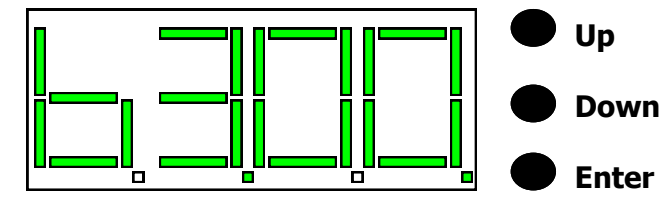

Premendo il tasto "UP" appare la scritta "b 3 0 0" ad indicare l'ingresso di banda terza (b 3) ed il relativo valore di attenuatore impostato. Premendo "ENTER" la scritta lampeggia e con i tasti "UP" e "DOWN" è possibile regolare il valore di attenuazione necessario. Per confermare premere "ENTER", la scritta non lampeggerà a conferma della avvenuta operazione.

Premendo il tasto "UP" sul display appare la scritta "b 1 0 0" ad indicare l'ingresso di banda prima (b 1) ed il relativo valore di attenuatore impostato. Premendo "ENTER" la scritta lampeggia e con i tasti "UP" e "DOWN" è possibile regolare il valore di attenuazione necessario. Per confermare premere "ENTER", la scritta non lampeggerà a conferma della avvenuta operazione.

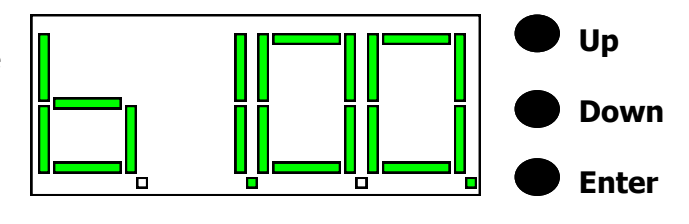

**Up Down Enter**  $\blacksquare$ п

Premendo "UP" il display visualizza la scritta recante la configurazione scelta iniziando nuovamente il percorso appena descritto.

Se durante la programmazione si incorre nell'errore di "SOVRAPPOSIZIONE CANALI" il display inizierà a lampeggiare velocemente indicando un errore. Per trovare quale filtro sta creando la sovrapposizione premere i tasti "UP" e "DOWN", il display non lampeggerà; tornerà a lampeggiare velocemente quando non incontreremo il filtro in conflitto. Premendo "ENTER" sarà possibile modificare i parametri per correggere l'errore.

Terminata la fase di programmazione se non si eseguono operazioni dopo 5 minuti la centrale si posiziona in modalità "RUN" e sul display appare solamente il puntino di accensione.

**Up Down Enter**

Premendo "UP" sul display apparirà "U 1 o f" ad indicare che la telealimentazione sull'ingresso 1 è disabilitata, per attivarla premere "ENTER" la scritta lampeggia e con i tasti "UP" e "DOWN" modificare fino a che non compare la scritta "U 1 o n" abilitando la telealimentazione sull'ingresso UHF 1. Premendo "UP" si scorrono gli ingressi (U2, U3) dando la possibilità di abilitare la telealimentazione dove necessita.

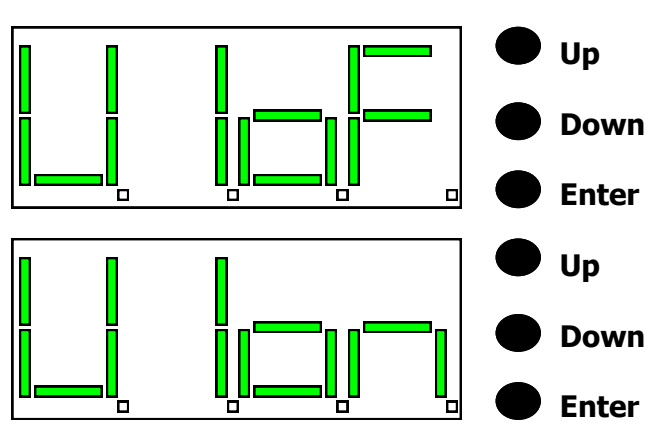

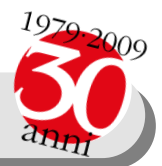

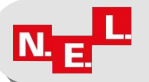

Via E. Mattei,15 Tel 0341-360626 0341-370557 Fax 0341-360610 23900 LECCO –LC- **www.nel.it nelitaly@nel.it SKYPE: nelitaly1**

3